## **Introduction**

This software can be used to upgrade Philips DVDR610/DVDR615/DVDR616 DVD Recorder to the latest status. After you have completed the upgrade procedure, your DVD Recorder will typically perform better. What improvements are made depends on the upgrade software you're using as well as the software that your DVD Recorder contained before the upgrade.

## **Tools Required**

You will need the following items:

- a personal computer
- a CD-R/RW drive and writing application
- a blank CD-R or CD-RW disc
- a Zip archive utility (included in Windows XP)

## **How to download the software to your computer**

Right mouse button click on the file and click ' **Save Target As…**' to save the file into your PC.

### **How to make an upgrade disc**

- **1** Download the firmware zipfile from internet.
- **2** Extract the files by unzipping the zipped file.
- **3** Write the extracted files not the zipfile onto a blank CD-R or CD-RW disc, using the following settings:
	- File System CD-ROM Joliet
	- File name length : max 31 chars (ISO Level 2)
	- Mode: 2/XA
	- Character set : ASCII
	- Single session
	- Write Speed : Low
- **4** Finalized the disc. (The application may do this automatically.)

### *NOTE: Packet writing applications for drag & drop copying ( such as 'DirectCD' and 'InCD') cannot be used for creating an upgrade disc. Only use a dedicated CD writing application allowing 'disc at once' recording such as 'Nero' or 'Easy CD Creator'.*

# **Before you upgrade**

It may be useful to write down the system version information of your DVD Recorder before you start the upgrade procedure, in case you need to call service.

- **1** If there is any disc in the recorder, remove it and close the tray.
- **2** Press **SYSTEM MENU** on the remote control.  $\triangleright$  The system menu bar appears.
- **3** Press ▼ (cursor down)
	- $\triangleright$  The user prefer ence menu appears.
- **4** Press ▼ until the end of the menu.
- **5** Press OK.
- **6** The software version will appear on TV screen.

DIÒÒÒÒÒÒÒS VÒÒÒÒ BEÒÒÒÒÒ À A SPÒÒÒÒÒÒÒÒÒ P ÒÒÒÒÒÒÒÒ SYS\_BT1\_ÒÒ\_ÒÒ

cre\_int

# **DVDR610/615/616 Software upgrade procedure**

# *NOTE:Do NOT unplug the mains during upgrade. Do NOT press any button during upgrade.*

- **1** Press **△ OPEN/CLOSE** to open the tray.
- **2** Insert the upgrade CD-ROM disc, label side up.
- **3** Press **△ OPEN/CLOSE** to close the tray.
	- ÿ First "**READING**" appears on the display, followed by "**DOWNLOAD**".

# *NOTE: This stage of the procedure takes about 10 minutes.*

- $\triangleright$  If the firmware was already updated, the display will show "**UP TO DATE**" within a few seconds. No upgrade is needed.
- **4** When the upgrade is completed the tray will open automatically.
	- ÿ The display shows "**REMOVE DISC** " or "**TAKE DISC**".
- **5** Now remove the disc.
- **6** Press STANDBY-ON to switch off the recorder.
	- *NOTE: If you have programmed any timers, check after finishing the upgrade procedure if they are still correct and correct them manually if necessary.*

**Troubleshooting**

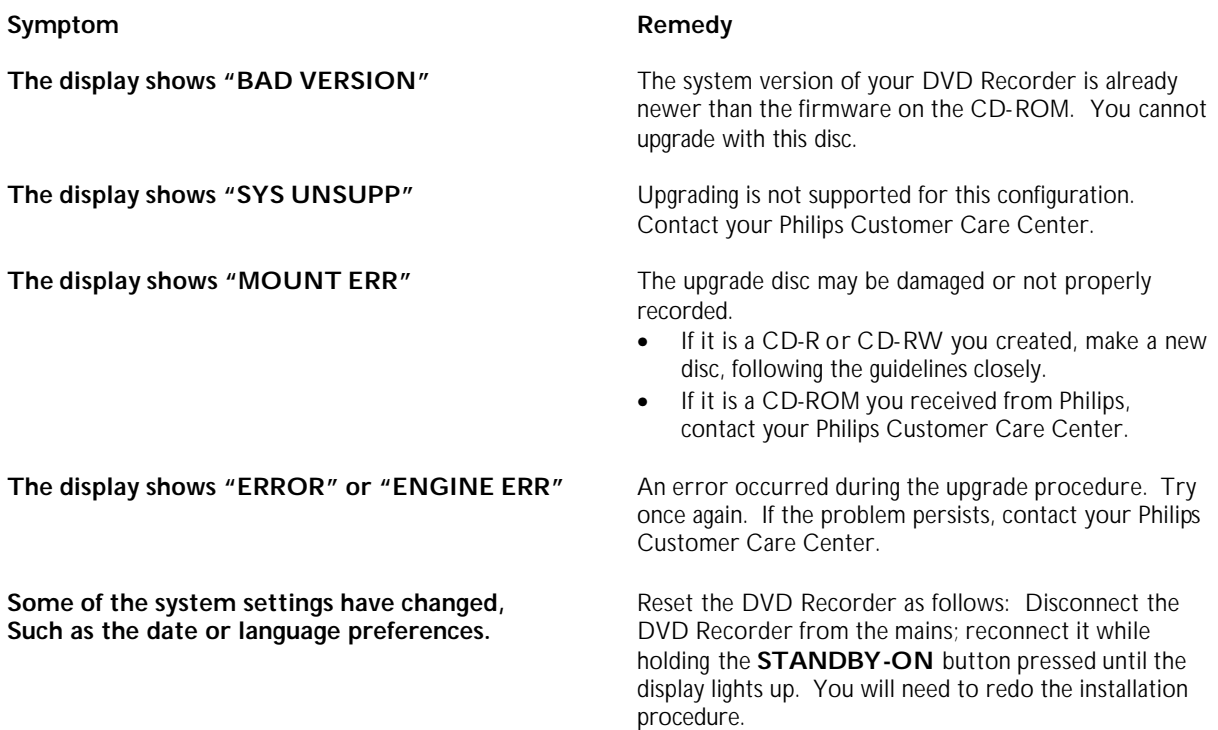

**Before contacting the Customer Care Centre, please have the following info ready:**

- **1. The current SW version in the DVD Recorder**
- **2. The Serial Number of your DVD Recorder (can be found on the back of the DVD Recorder)**

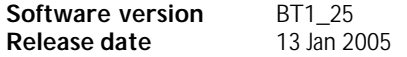

## **(1) Intermittent TV blanking**

TV screen blanks out for 2 seconds from time to time. This problem is now resolved in this software release, BT1\_25.

### **(2) Decoder signal box not scrambled**

Signal from Decorder box are not displayed correctly on TV. This problem is now resolved in this software release, BT1\_25.

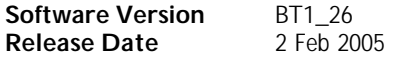

### **(1) Automatic Time & Date download**

Downloaded time is 30 second delay from the broadcaster transmitted time. This is resolved in this software release, BT1\_26.

## **(2) JPEG picture**

When a disc that contains JPEG pictures is inserted, the recorder does not go to browser mode automatically. This is resolved in this software release, BT1\_26. Now, the user can immediately enjoy the picture viewing experience immediately.

## **(3) Recording stopped after 15 minutes of recording activated from the browser mode**

When a recording from EXT2 is started (in "BROWSER" mode), the recording will be stopped by itself after 15 minutes. This is fixed in the thisrelease, BT1\_26. In this software version, the auto standby function has been improved, such that it will nto interrupt any ongoing recordings.

**(4) Audio stream selection not functioning during DVD/DVD+RW playback** During a playback of a multi audio DVD/DVD+RW disc, the audio stream cannot be selected, even via the menu. This has been resolved in this software release, BT1\_26.

## **(5) Wrong Video system is recognised during tuner auto install** After tuner auto install has completed, the vi deo system is recognised wrongly. This has been fixed in the this software release, BT1\_26.